# Rate Groups in Series25 Pricing

#### Click here to view related articles.

#### In This Article:

- [Creating](http://knowledge25.knowledgeowl.com/#creating-rate-groups) Rate Groups
- Associating Rate Groups With [Organization](http://knowledge25.knowledgeowl.com/#associating-rate-groups-with-organization-types) Types

Rate groups determine which fee is charged for a location, resource, or another part of an event. By setting up different prices for each rate group, you can ensure that a student organization is billed differently than an outside vendor, even if they're renting the same space.

Once you create your rate groups, next you'll associate them with organization types. Since an organization can only have one type, you can expect that your charging will be consistent within 25Live.

## Creating Rate Groups

### 25Live System Settings

- 1. Access 25Live System Settings from the More menu in the upper right of 25Live and select Pricing Settings.
- 2. Select the Pricing Set-Ups area in the sidebar on the left, then Rate Groups.
- 3. Click the Create New button.
- 4. Wait for a new rate group to be added to the table below. It will have a default name like "New\_123".
- 5. Click the Name of the rate group to edit it.
- 6. (Optional) Click the Group Code area to set it for the rate group. This code can appear on invoices along with codes for rate schedules and organizations. See Invoice Account [Numbers](https://knowledge25.knowledgeowl.com/help/invoice-account-numbers-in-series25-pricing) in Series25 Pricing for more information.

If there are a lot of rate groups in your list, you can type in the Filter box to narrow it down according to their names.

#### Updating Rate Groups

To edit or remove a rate group that already exists, click the text boxes to change its name/code, or click the checkbox to make it inactive.

Inactivating a rate group prevents it from being added to any new organization types while not altering any other data in 25Live. You aren't able to delete a rate group unless it is not in use by any organization types. (System administrators can use the "force delete" option to delete a rate group anyway, but it may have a negative effect on organization types where it's in use.)

See Working With Master [Definitions](http://knowledge25.knowledgeowl.com/help/working-with-master-definitions-in-25live) In 25Live for more information about editing, deleting, and viewing usage.

#### Copyright CollegeNET, Page 1

÷

This content is intended only for licenced CollegeNET Series25 customers. Unauthorized use is prohibited.

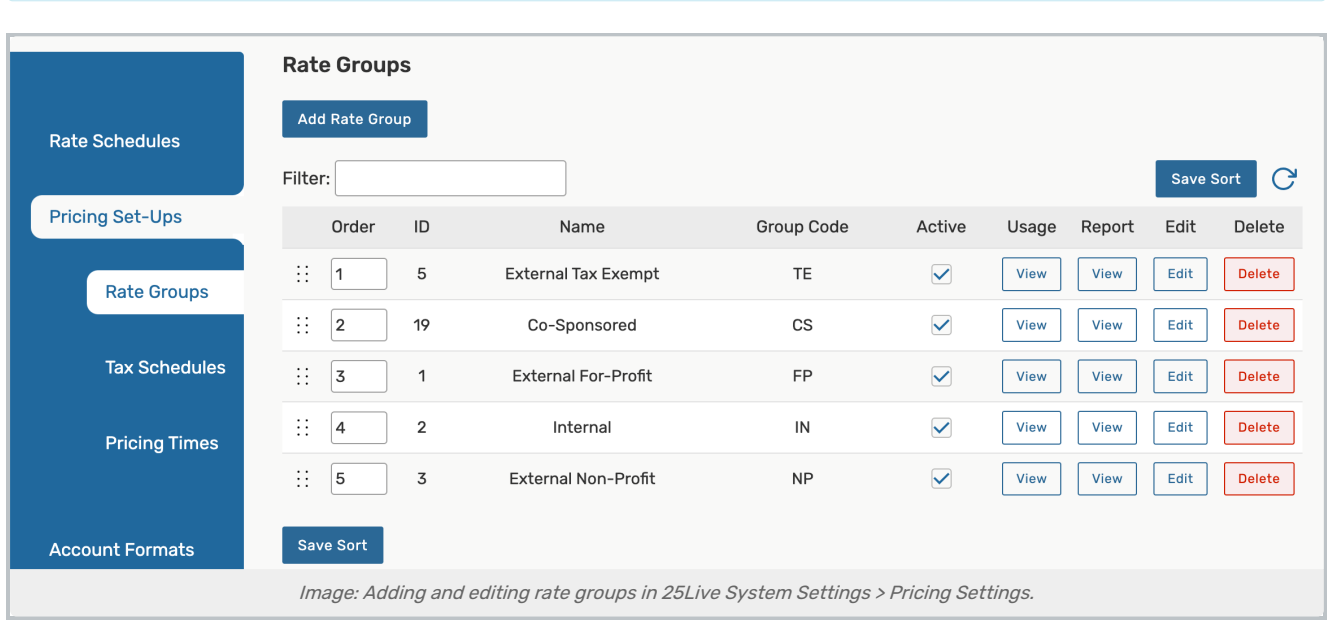

## Associating Rate Groups With Organization Types

After you create your rate groups, you should link them with organization types. Doing so allows pricing to be automatically applied to events based on the rate group associated with the event's organization. If you don't select a default rate group, pricing will not be calculated for organizations of that type.

## 25Live System Settings

Ĭ.

- 1. Access 25Live System Settings from the More menu in the upper right of 25Live and select Master Definitions.
- 2. Select the Org Types area in the sidebar on the left.
- 3. For each organization type you wish to configure, select a Default Rate Group from the drop-down menu.

Read more about working with organization types in [Adding](http://knowledge25.knowledgeowl.com/help/adding-and-editing-org-types-in-25live) and Editing Org Types In 25Live.

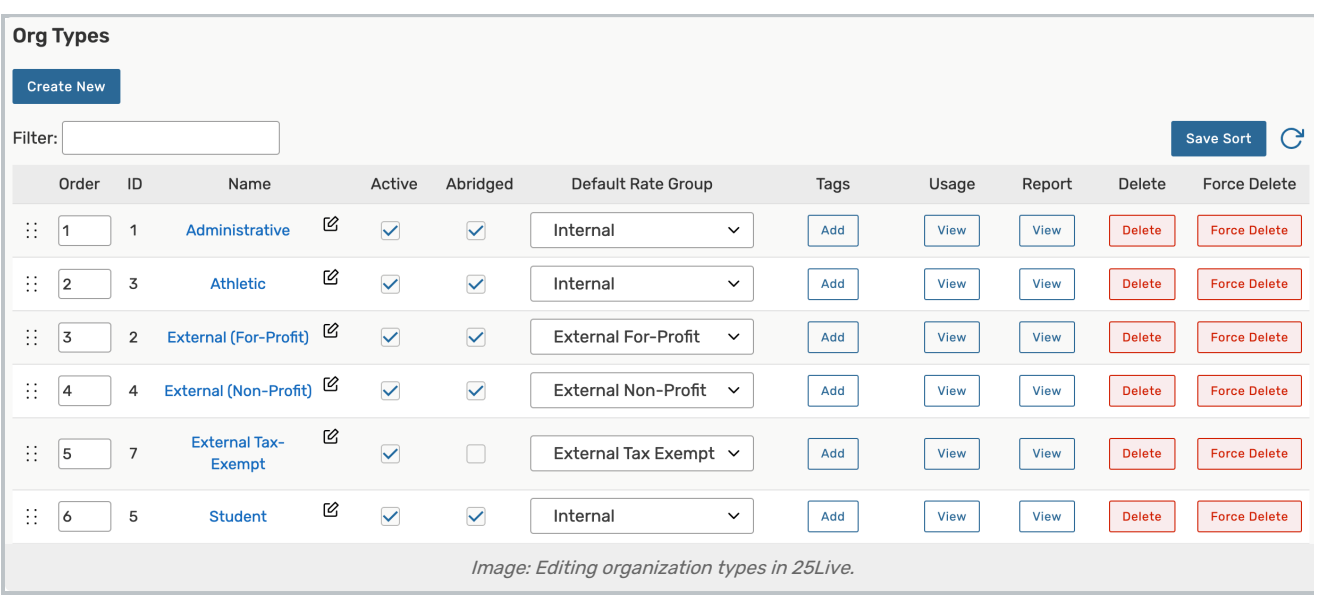

### Example

The relationship between organizations, organization types, and rate groups is illustrated by the following sample:

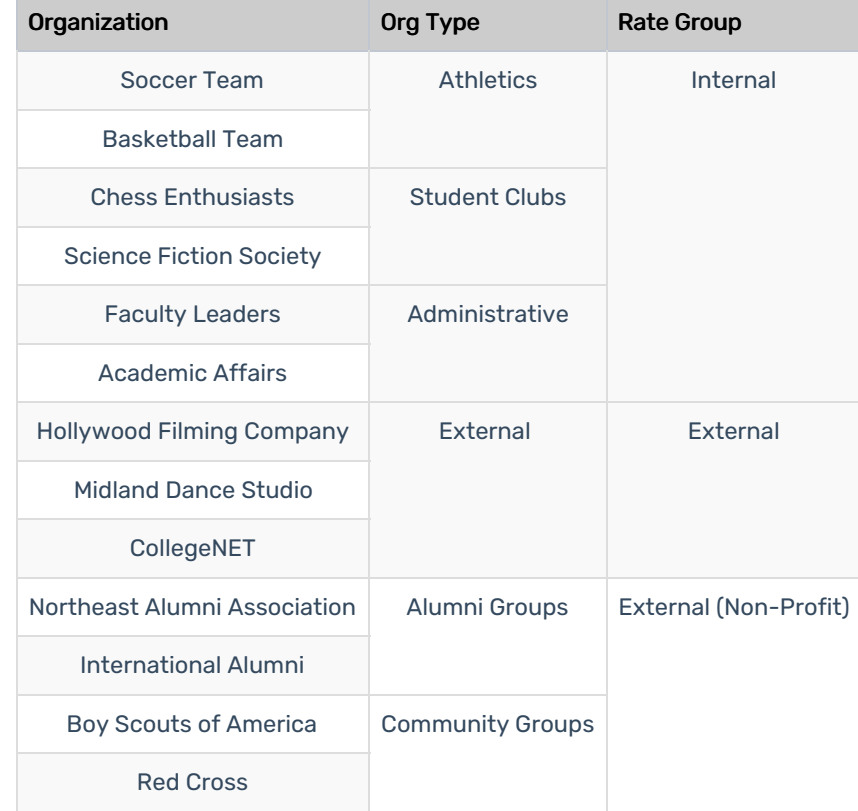

PREVIOUS: [Brainstorming](http://knowledge25.knowledgeowl.com/help/brainstorming-your-pricing-needs) Your Pricing Needs UP NEXT: Tax [Schedules](http://knowledge25.knowledgeowl.com/help/tax-schedules)